Guide d'exploitation User's manual

# Altivar 28 Telemecanique

Kit connexion RS485 RS485 connection kit

**VW3-A28301**

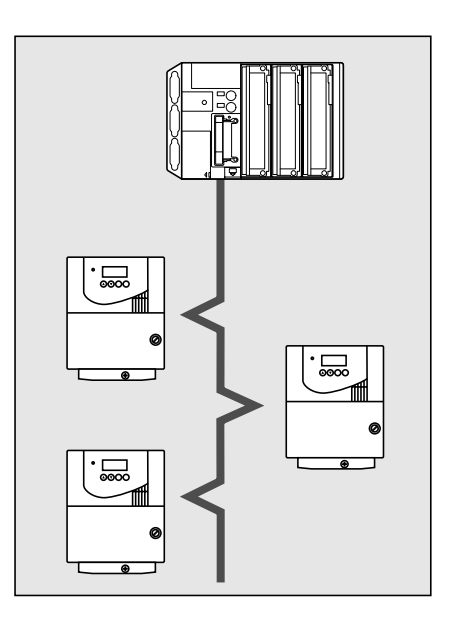

**Merlin Gerin Modicon Square D** Telemecanique

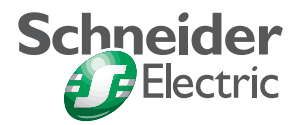

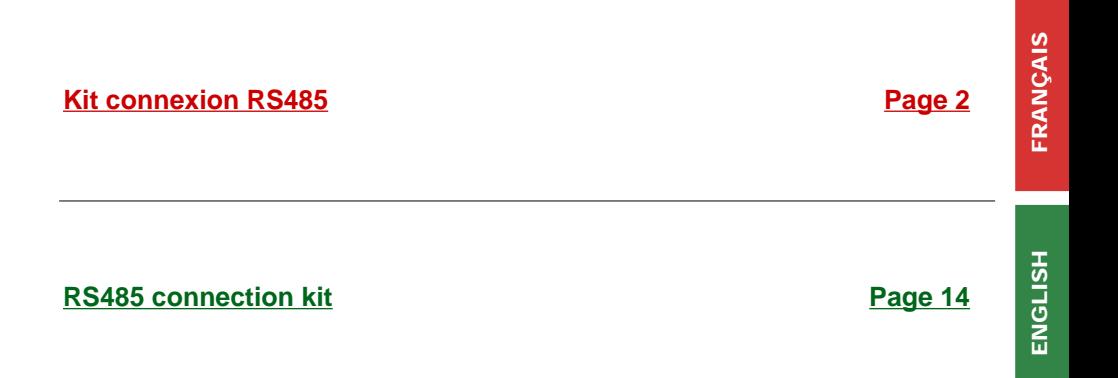

garantie sur les informations qu'il contient, et ne peut être tenu responsable ni des erreurs qu'il pourrait comporter, ni des dommages qui pourraient résulter de son utilisation ou de son application.

Malgré tout le soin apporté à l'élaboration de ce document, Schneider Electric SA ne donne aucune<br>garantie sur les informations qu'il contient, et ne peut être tenu responsable ni des erreurs qu'il pourrait<br>comporter, ni d Les produits présentés dans ce document sont à tout moment susceptibles d'évolutions quant à leurs caractéristiques de présentation et de fonctionnement. Leur description ne peut en aucun cas revêtir un aspect contractuel.

<span id="page-3-0"></span>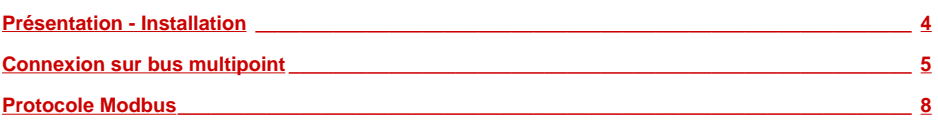

### <span id="page-4-0"></span>**Présentation**

Le kit connexion RS485 comporte un câble équipé d'un connecteur SUB-D femelle 9 points et d'un connecteur mâle RJ45.

La liaison série multipoint RS485 de l'Altivar-28 permet d'exploiter les fonctions :

- Configuration
- Réglages
- Commande
- Surveillance

Le protocole utilisé est Modbus mode RTU. Les paramètres de l'Altivar-28, avec leurs adresses sont répertoriés dans le document joint "variables internes de communication".

### **Installation**

Oter le bouchon **1** de son logement afin de dégager le connecteur RJ45 de l'ATV-28. Raccorder le connecteur RJ45 du câble sur le connecteur **2** de l'ATV-28.

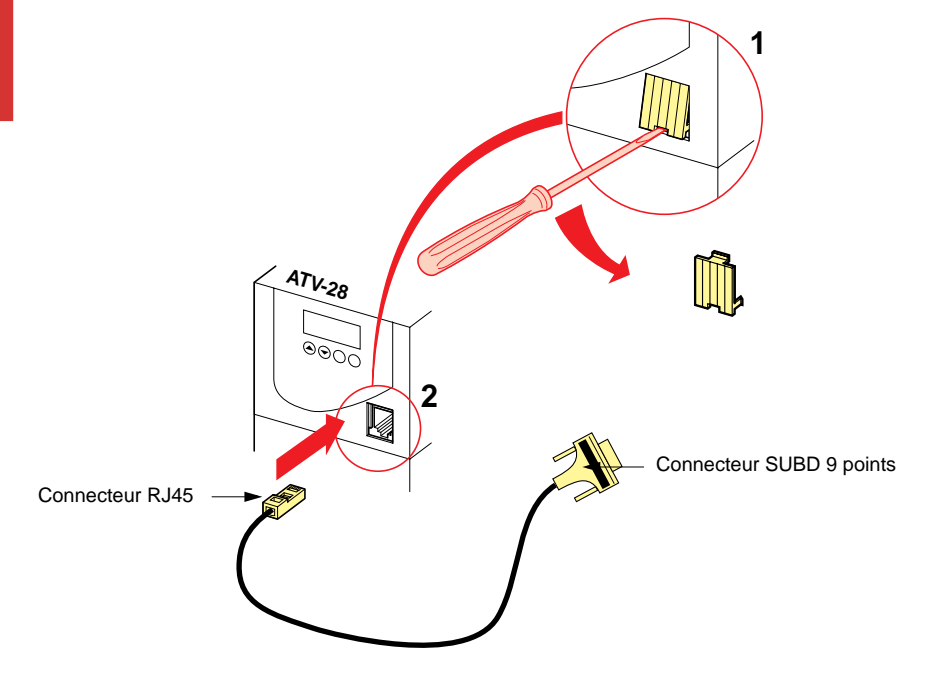

#### <span id="page-5-0"></span>**Raccordement sur bus au standard RS 485**

#### **Schéma du câble équipé**

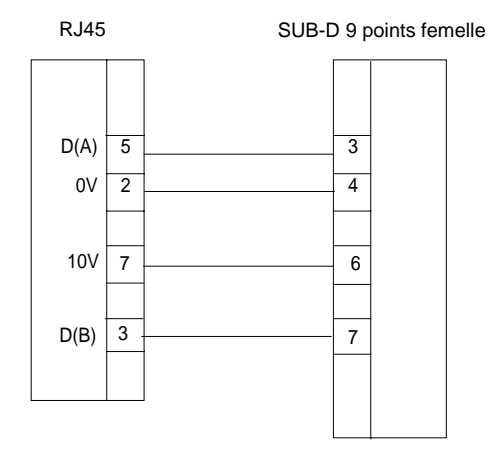

#### **Recommandations de câblage**

- Utiliser un câble blindé avec 2 paires de conducteurs torsadés,
- relier les potentiels de référence entre eux,
- longueur maximale de la ligne : 1000 mètres,
- longueur maximale d'une dérivation : 20 mètres,
- ne pas connecter plus de 18 stations sur un bus,

• cheminement du câble : éloigner le bus des câbles de puissance (30 cm au minimum), effectuer les croisements à angle droit si nécessaire, raccorder le blindage du câble à la masse de chaque équipement, • adapter la ligne à ses deux extrémités.

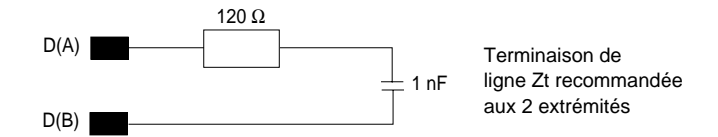

Pour faciliter le raccordement des équipements, divers accessoires sont proposés au catalogue Schneider Electric.

#### **Exemple de raccordement simplifié sur automate**

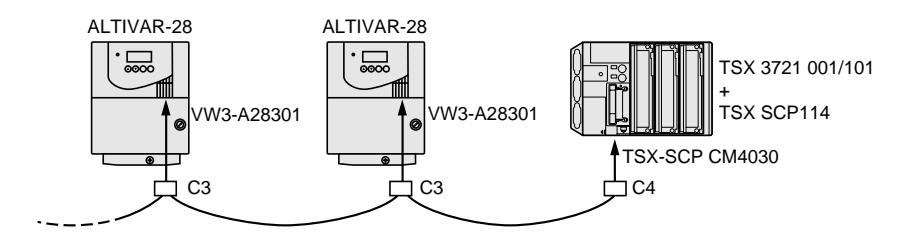

Nota : Couche physique acceptant 8 variateurs.

#### **Exemple de raccordement simplifié sur PC de plusieurs variateurs ATV-28•••••**

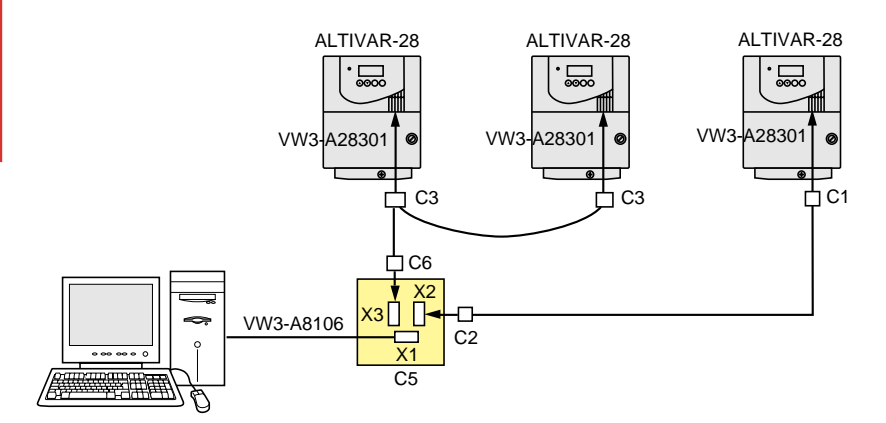

Nota : Couche physique acceptant 8 variateurs. Ne pas oublier de configurer les adresses des variateurs en local.

#### **Accessoires de raccordement utilisés dans les exemples**

- C1 : Connecteur mâle 9 points droit "Phoenix Contact" type SUBCON 9/M-SH, avec câblage des broches 3, 4, 6 et 7 (câble blindé 4 brins 1 mm2 maxi).
- C2 : Connecteur femelle 9 points droit "Phoenix Contact" type SUBCON 9/F-SH, avec câblage des broches 3, 4, 6 et 7 (câble blindé 4 brins 1 mm2 maxi).
- C3 : Connecteur "Phoenix Contact "type SUBCON PLUS M2. Câblage des broches 3, 4 et 7 avec câbles blindés 4 brins, 1 mm2 maxi.
- C4 : Boîtier de dérivation TSX-SCA50 éventuel avec câblage des fils du câble TSX-SCP CM4030 en correspondance avec les broches de C3 :

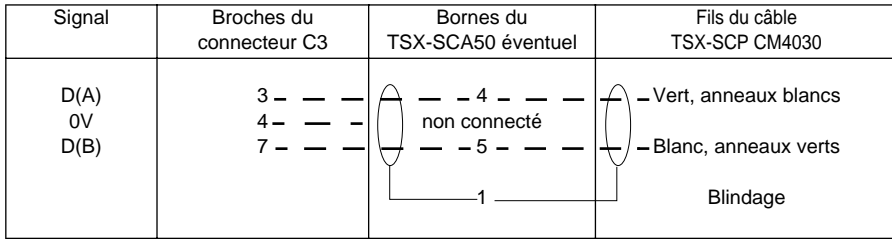

- C5 : Boîtier "Phoenix Contact "type PSM PTK.
- C6 : Connecteur mâle "Phoenix Contact "type SUBCON 9/M-SH avec câblage des broches 3, 4 et 7 (câble blindé 4 brins 1 mm2 maxi).

### <span id="page-8-0"></span>**Format d'échange :**

Le protocole Modbus suit le format d'échange suivant :

- vitesse 9600 ou 19200 bits / seconde (configuration par le paramètre bdr du menu "I-O").
- parité : aucune.
- Format : 8 bits + 1 bit de start et un bit de stop

### **Trames Modbus**

#### **Mode RTU**

La trame définie pour le protocole Modbus ne comporte ni octets d'en-tête de message, ni octets de fin de message. Sa définition est la suivante :

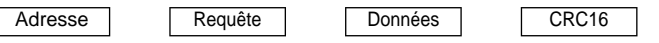

Les données sont transmises en binaire.

CRC16 : paramètre de contrôle polynomial (cyclical redundancy check).

La détection de fin de trame est réalisée sur un silence ≥ 3 caractères.

**Adresse ATV-28 :** l'adresse de l'ATV-28 varie de 1 à 31, elle est à configurer dans le menu "I-O" au moyen du terminal intégré ou du logiciel PC.

## **Protocole Modbus**

## **Principe**

Le protocole Modbus est un protocole de dialogue créant une structure hiérarchisée (un maître et plusieurs esclaves).

Le protocole Modbus permet d'interroger depuis le maître, un ou plusieurs esclaves intelligents. Une liaison multipoint relie entre eux maître et esclaves.

Deux types de dialogue sont possibles entre maître et esclaves :

- le maître parle à un esclave et attend sa réponse,
- le maître parle à l'ensemble des esclaves sans attendre de réponse (principe de la diffusion générale).

Le numéro d'esclave (adresse) varie de 1 à 31. Le numéro 0 est réservé à la diffusion générale.

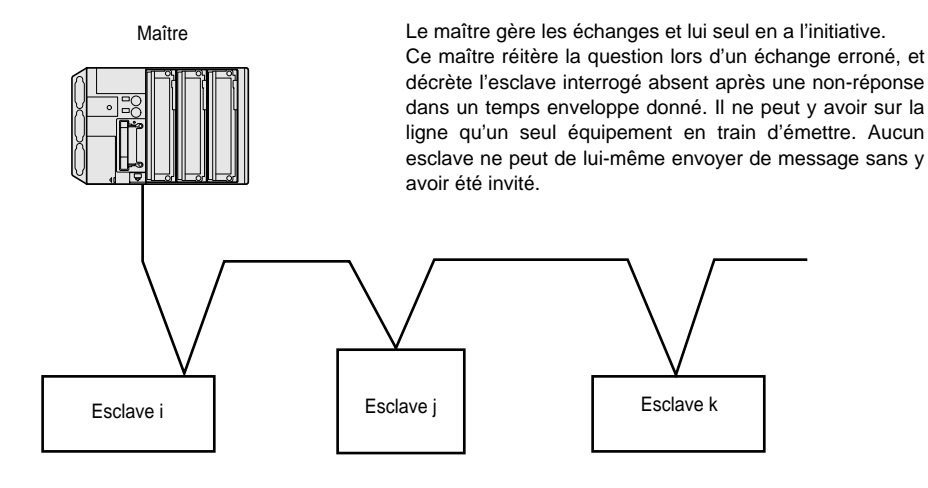

Nota : Toute communication latérale (c'est-à-dire d'esclave à esclave) ne peut s'effectuer directement. Il est nécessaire que le logiciel d'application du maître ait été conçu en conséquence : interroger un esclave et renvoyer les données reçues à l'autre esclave.

#### **Données accessibles**

Le protocole Modbus permet d'échanger des données (bits et mots) entre un maître et des esclaves, et assure le contrôle des échanges.

Pour l'ATV-28 seuls des mots sont échangeables, en lecture / écriture ou en lecture seule.

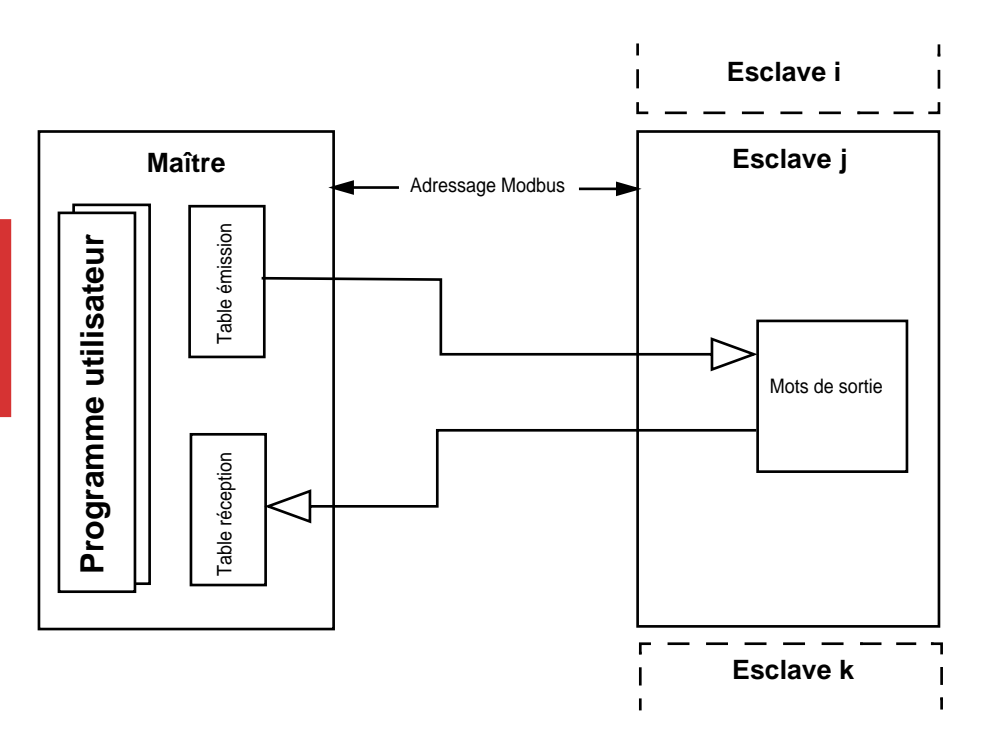

### **Les échanges**

Le maître, ou organe de supervision, a l'initiative des échanges. Ce maître va s'adresser à un esclave en lui fournissant quatre types d'informations :

- adresse de l'esclave,
- fonction demandée à l'esclave,
- zone de données (variable en fonction de la requête),
- contrôle d'échange.

Le maître de la liaison attend la réponse de l'esclave avant d'émettre le message suivant, évitant ainsi tout conflit sur la ligne. Ceci autorise donc un fonctionnement en half-duplex.

### **Contrôle et surveillance**

Toute gestion d'échanges entre deux entités dialoguant par liaison série asynchrone, inclut évidemment des réponses d'exception lorsque sont apparus des défauts d'échange. Différents messages incohérents peuvent arriver à un esclave. Dans ce cas, ce dernier répond sa non-compréhension au maître qui prend ou non la décision de réitérer l'échange.

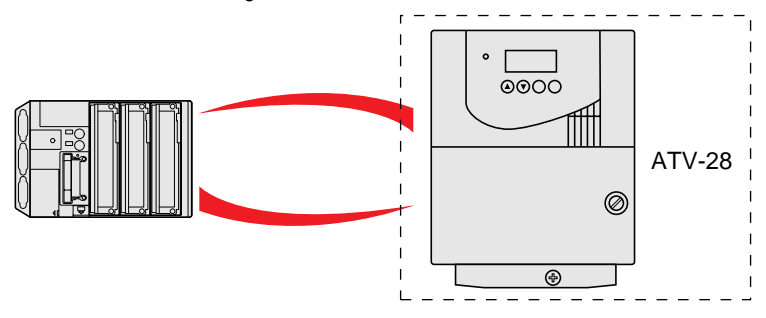

### **Fonctions Modbus**

Le tableau suivant indique les fonctions gérées par l'option communication de l'Altivar 28, et précise en outre les limites.

La définition des fonctions "lecture" et "écriture" s'entend vue du maître.

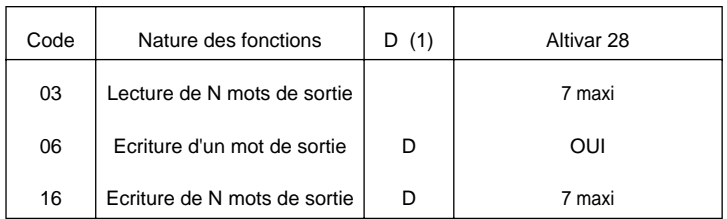

(**1) Les fonctions notées «D» peuvent être utilisées en diffusion générale. Le message émis par le maître doit alors spécifier un numéro d'esclave = 0. Il n'y a jamais de message réponse en retour.**

#### **Détails des fonctions**

- Code 03 : lecture de N mots de sortie. Cette fonction permet la lecture de mots de sortie (mots qui peuvent être écrits et lus par le maître dans l'esclave). Code 06 : écriture d'un mot de sortie. Permet d'effectuer l'écriture d'un mot de sortie de 16 bits (seuls accessibles en écriture).
- Code 16 : écriture de N mots de sortie. Cette fonction permet au maître d'écrire des mots de sortie dans l'esclave (mots pouvant être écrits ou lus).

### **Détails des trames**

**Nota :** PF = bits de poids fort, Pf = bits de poids faible.

#### **Lecture de N mots de sortie : fonction 3**

Question

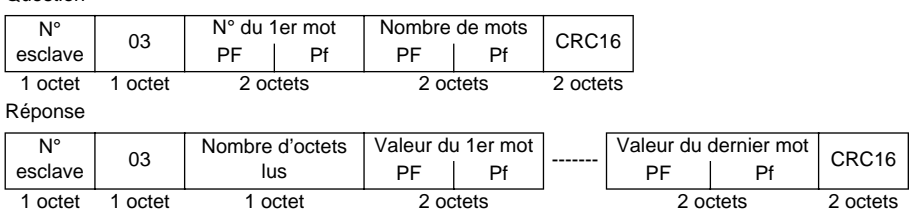

Exemple : lecture des mots W450 à W456 de l'esclave 2 (paramètres de surveillance)

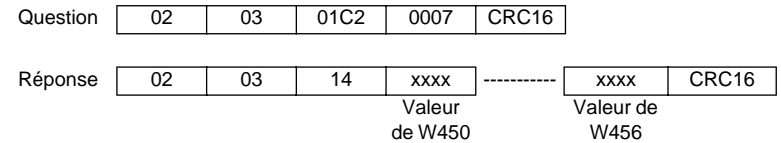

#### **Ecriture d'un mot de sortie : fonction 6**

Question

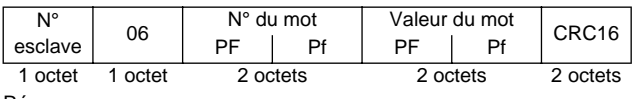

Réponse

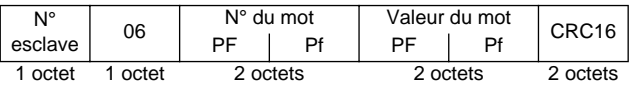

#### **Ecriture de N mots de sortie :** fonction 16 (H'10')

Question

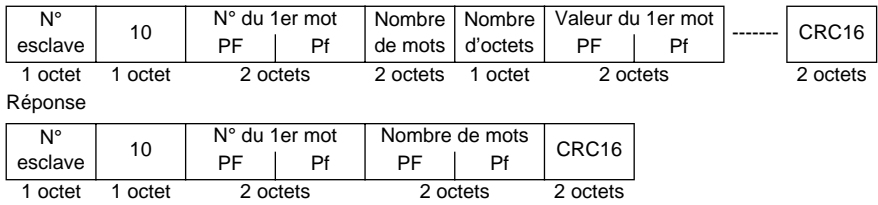

Exemple : écriture des valeurs 15 et 200 dans les mots W400 et W401 de l'esclave 2

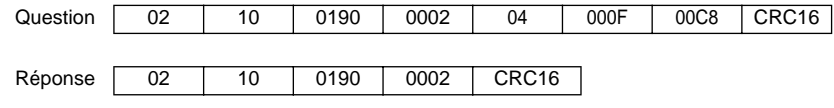

### **Réponses d'exception**

Une réponse d'exception est retournée par un esclave lorsque celui-ci ne peut exécuter la demande qui lui est adressée.

Format d'une réponse d'exception :

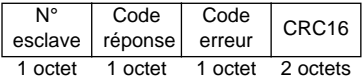

**Code réponse :** code fonction de la demande + H'80 (le bit de rang le plus élevé est mis à 1).

#### **Code erreur :**

1 = la fonction demandée n'est pas reconnue par l'esclave.

2 = les numéros (adresses) de bits et de mots indiqués lors de la demande n'existent pas dans l'esclave.

3 = les valeurs de bits et de mots indiquées lors de la demande ne sont pas permises dans l'esclave.

4 = l'esclave a commencé à exécuter la demande, mais ne peut continuer à la traiter entièrement.

### **Calcul du CRC16**

Le CRC16 se calcule sur tous les octets du message en appliquant la méthode suivante :

Initialiser le CRC (registre de 16 bits) à H'FFFF.

Faire du 1er octet du message au dernier :

```
CRC XOR <octet> —> CRC
Faire 8 fois
       Décaler le CRC d'un bit à droite
       Si le bit sorti = 1, faire CRC XOR H'A001—> CRC
Fin faire
```
Fin faire

Le CRC obtenu sera émis poids faibles d'abord, poids forts ensuite.

 $XOR = 01$  exclusif.

 $\circ$ 89110 28847 33  $\circ$ 

**VVDED399092**

**28847**

W9 1494184 01 11 A01

**1999-11**